# 交换机拥塞丢包问题排查云图

交换机拥塞丢包问题排查云图

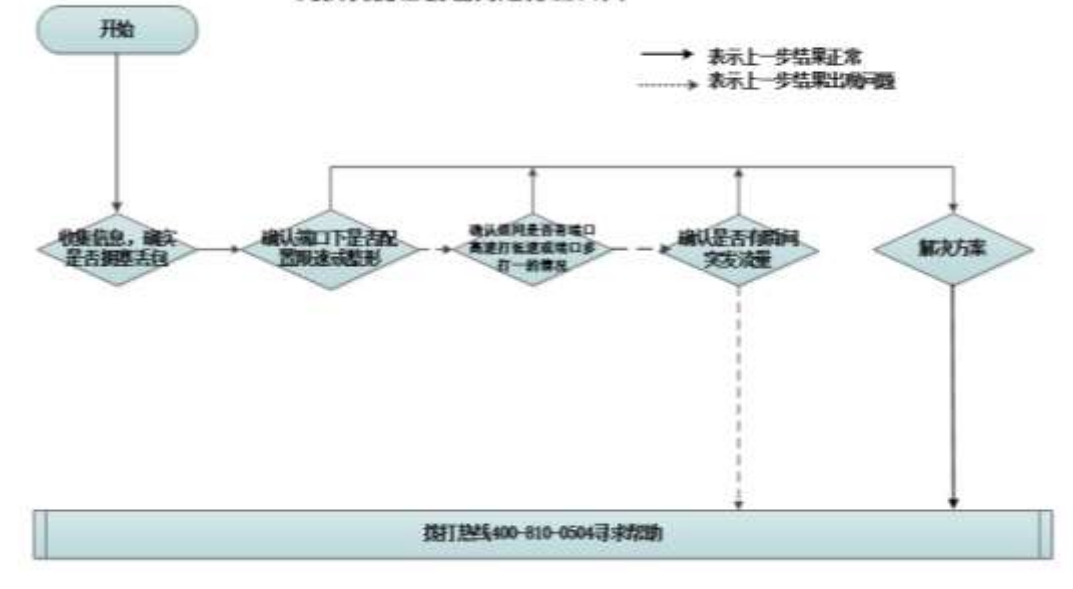

# 开始

在现网运行中,当交换机端口接收到的报文超过最大转发能力时,此时端口会出现拥塞 丢包,影响到业务,如组播花屏马赛克,tcp 重传,业务大量丢包等。拥塞丢包的具体排查 思路如下:

步骤 **1**:收集相关信息,确定是否有拥塞丢包

步骤 **2:** 确认端口下是否有配置限速或者整形

步骤 **3**:确认组网是否有端口高速打低速或端口多打一的情况

步骤 **4**:确认是否有瞬间突发流量

步骤 **5**:解决方案

## 二、 流程图相关操作说明

当交换机端口接收到的报文超过最大转发能力时,此时端口会出现拥塞丢包。 拥塞丢包产生条件可以分为以下几类:

- 1) 端口多打一,多个端口向一个端口同时发送数据
- 2) 端口高速打低速,高速端口向低速端口转发数据
- 3) 端口的出方向配置限速或者整形,发送的流量超过限速或者整形的阈值
- 4) 瞬间突发大流量:网络流量存在突发,在某个时刻端口流量超过端口的带宽

## 1、确定是否有拥塞丢包

先收集一下以下信息:

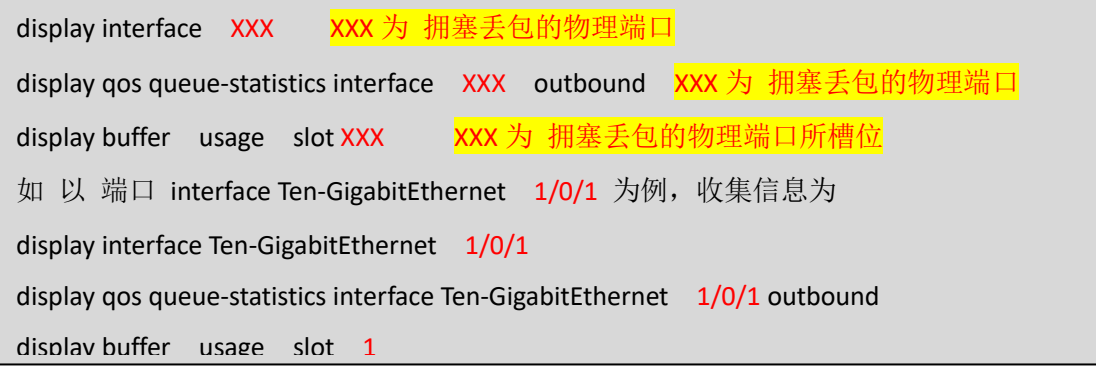

通过命令 display qos queue-statistics interface Ten-GigabitEthernet 1/0/1 (需要查看的出 接口)outbound 来查看接口在出方向在各队列转发的时候是否丢包,如果出现拥塞丢包,

对应的队列会在下方标红部分 Dropped 部分有计数。

```
<H3C>dis qos queue-statistics interface Ten-GigabitEthernet 1/0/1 outbound 
Interface: Ten-GigabitEthernet1/0/1 
Direction: outbound 
Queue 0 
  Forwarded: 0 packets, 0 bytes, 0 pps, 0 bps 
  Dropped: 0 packets, 0 bytes 
  Current queue length: 0 packets 
 Queue 1 
  Forwarded: 0 packets, 0 bytes, 0 pps, 0 bps 
  Dropped: 0 packets, 0 bytes 
  Current queue length: 0 packets 
Queue 2 
  Forwarded: 0 packets, 0 bytes, 0 pps, 0 bps 
  Dropped: 0 packets, 0 bytes 
  Current queue length: 0 packets 
 Queue 3 
  Forwarded: 0 packets, 0 bytes, 0 pps, 0 bps 
  Dropped: 0 packets, 0 bytes 
  Current queue length: 0 packets 
 Queue 4 
  Forwarded: 0 packets, 0 bytes, 0 pps, 0 bps 
  Dropped: 0 packets, 0 bytes 
  Current queue length: 0 packets 
Queue 5 
  Forwarded: 5953 packets, 2076790 bytes, 0 pps, 0 bps 
 Dropped: 0 packets, 0 bytes 
  Current queue length: 0 packets 
Queue 6 
  Forwarded: 0 packets, 0 bytes, 0 pps, 0 bps 
  Dropped: 0 packets, 0 bytes 
  Current queue length: 0 packets
```
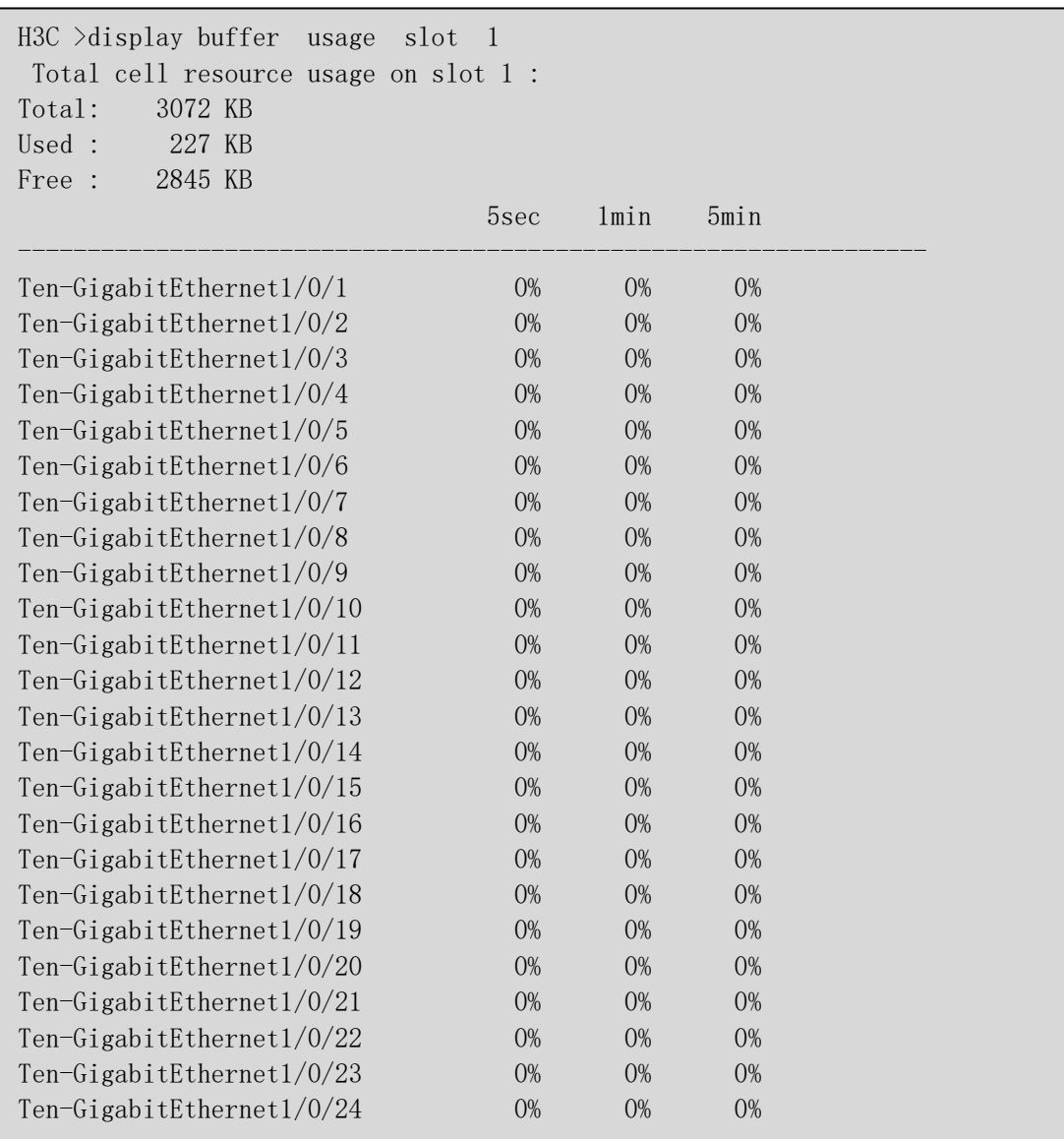

通过命令 display buffer usage slot 1 查看 buffer 的使用情况,该命令适用于 buffer 不足导致持续丢包的情况,主要关注 buffer 的使用率是否持续高或者达到 100%。

### 2、确认端口下是否有配置限速或者流量整形

如果端口下配置有限速或者流量整形,那丢包是因为配置原因导致丢弃,可以暂时取消 相关配置后,观察一下

#### 3、确认组网是否有端口高速打低速或端口多打一的情况

可以配置流量统计确认丢包位置,并分析组网是否有端口高速打低速或端口多打一的情 况

## 4、确认是否有瞬间突发流量

交换机转发流量可以分为平均速率和瞬时速率 2 个层面分析:

1) 平均速率:

display interface 看到的接口流量,这个是一段时间内的平均流量,默认 300 秒。 [H3C]display interface GigabitEthernet1/0/1 GigabitEthernet1/0/1 current state: UP Peak value of input: 174 bytes/sec, at 2000-05-30 17:49:11 Peak value of output: 5415 bytes/sec, at 2000-05-29 13:17:05 //端口输入输出流量的峰值速率大小,单位为 bytes/sec Last 300 seconds input: 0 packets/sec 4 bytes/sec 0% Last 300 seconds output: 0 packets/sec 22 bytes/sec 0% //接口在最近 300 秒接收/发送报文的平均速率 可以配置 flow-interval 5,查看 5s 内接收/发送报文的平均速虑

2) 瞬时速率

假设产生的是瞬时突发,端口在非常短的时间(毫秒级别)内收到非常多的突发数据, 以至于瞬时突发速率达到平均速率的数十倍、数百倍,甚至超过端口带宽的现象,而上述接 口下速率因为是数秒或者数分钟时间的平均数率,通常无法体现这种微突发,因此当看到接 口下统计的速率没有出现很高的情况,并不能说明没有出现过瞬时突发。

极端瞬时突发的例子: 假设一个 10GE 链路上有平均 1Gbps 速率的流量, 极端情况下可 以是: 前 100 毫秒有 10Gbps 的流量, 后面 900 毫秒的流量为 0。这时前 100 毫秒的 10Gbps 的流量对于设备而言就是瞬时突发。突发流量的瞬时速率超过交换机的转发能力,交换机会 将突发的数据进行缓存以便稍后发送。如果交换机没有足够的缓存,那么超出的数据只能丢 弃,这就产生了拥塞丢包。一般缓存都很小,只能缓存几毫秒的流量

可以借助捕获报文软件和 Wireshark 软件来检测网络中是否存在瞬时突发。使用 Wireshark 软件打开捕获报文软件记录的捕获到的报文文件, 选择"统计 > I/O 图表", 就可以看到流量图。在 IO 图表中,可以将 Y 轴单位改为 Bits,间隔改为秒或者 1 毫秒, 这样就能看到秒级或毫秒级流量的突发。

下图是导出图表过程示例:

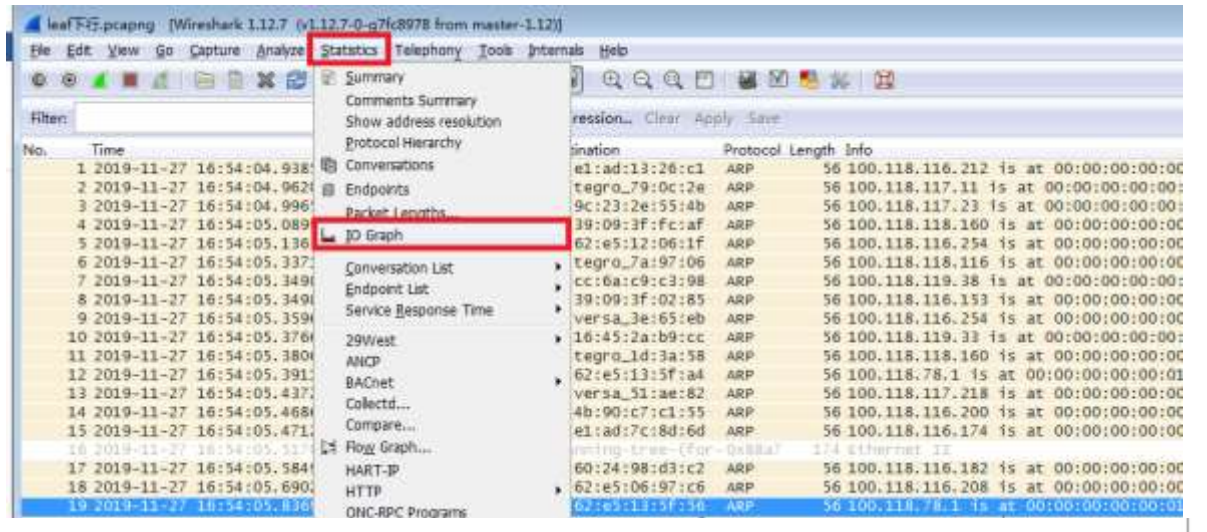

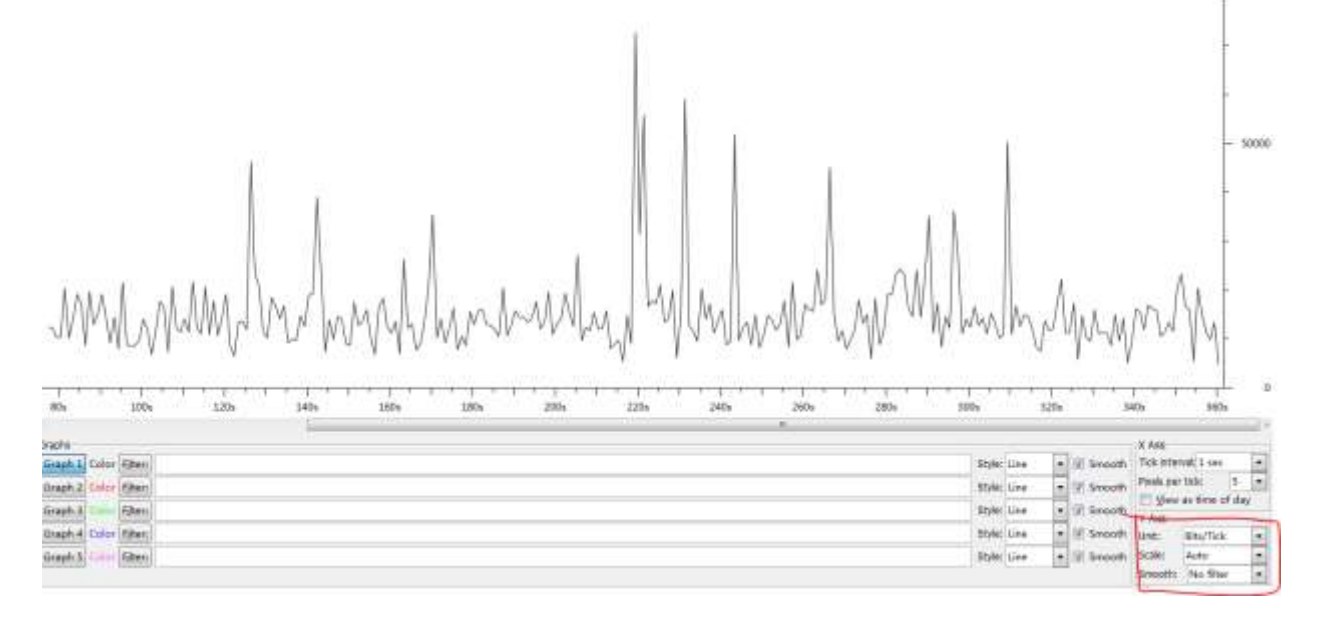

# 5、解决方案

#### 1) 突发来源及场景排查:

- ➢ 从流量来源和组网上着手,寻找突发的源头,使源头不会过度、过快、突发过强地发包, 尽量从根源上减少瞬时突发。
- ➢ 在网络业务流量规划时,尽量避免多打一场景,避免收敛比过高的场景。

#### 2) 硬件能力提升:

进行出端口扩容,增加出口带宽,出端口做聚合或者更换成高速链路。网络中重要节点替换 为缓存更大的设备。

#### 3) 配置增强模式提高抗突发能力

开启 burst-mode enable 命令, 在同一时刻并发突发的端口不多的情况下能够优化现网的

拥塞丢包问题

开启该命令后,对于网络中少量突发的情况,可以提供更好的报文缓存功能和流量转发性能, 缓解接口下因突发流量造成的丢包。

但同一芯片多个端口同时瞬时突发,则可能无法完全解决丢包,且会影响其他正常端口的转 发性能,该功默认关闭。